### Processing Affymetrix Expression Data

#### Patrick Aboyoun

#### <span id="page-0-0"></span>Fred Hutchinson Cancer Research Center

April 27, 2009

K ロ ▶ K 레 ▶ K 코 ▶ K 코 ▶ 『코 │ ◆ 9 Q Q ↓

### Lab Structure

- **Interactive walkthrough of Chapter 3: Processing Affymetrix** Expression Data from the book Bioconductor Case Studies by Hahne et al.
- Students encouraged to run R during lab and submit commands as we go because there will be exercises along the way.

**KOD KAD KED KED DRA** 

### **Outline**

[Background](#page-4-0)

- [The input data: CEL files](#page-8-0)
- [Quality Assessment](#page-15-0)
- [Preprocessing](#page-29-0)
- [Ranking and filtering probe sets](#page-34-0)

**KOD KAD KED KED DRA** 

<span id="page-2-0"></span>[Advanced preprocessing](#page-56-0)

### Bioconductor Packages Covered

- **affy** Methods for Affymetrix oligonucleotide arrays
- CLL Chronic Lymphocytic Leukemia gene expression data
- **simpleaffy** Simple high-level analysis of Affymetrix data
- **genefilter** Methods for filtering genes from microarray experiments
- **affyPLM** Methods for fitting probe-level models
- **Ilimma** Linear models for microarray data
- **annotate** Annotation for microarrays
- **annaffy** Annotation tools for Affymetrix biological metadata
- **hgu95av2.db** Affymetrix Human Genome U95 Set annotation data (chip hgu95av2)
- **KEGG.db** A set of annotation maps for KEGG
- **geneplotter** Graphics related functions for Bioconductor
- <span id="page-3-0"></span>**vsn** - Variance stabilizat[ion](#page-2-0) and calibration [fo](#page-4-0)[r](#page-4-0) [m](#page-3-0)[i](#page-4-0)[cro](#page-0-0)[a](#page-78-0)r[ra](#page-0-0)[y](#page-3-0) [d](#page-4-0)[at](#page-0-0)a

 $2990$ 

## Affymetrix GeneChip®Microarray Overview

<span id="page-4-0"></span>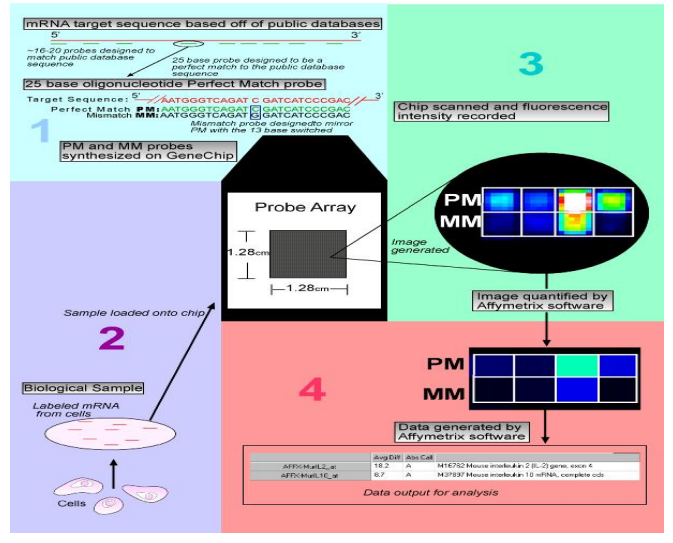

**KORK ERKER ADA ADA KORA** 

#### [Affymetrix A to Z](#page-0-0)

Background

### Affymetrix GeneChip®Microarray Terminology

- Each gene or portion of a gene is represented by 1 to 20 oligonucleotides of 25 base-pairs.
- **Probe**: an oligonucleotide of 25 base-pairs, i.e., a 25-mer.
- **Perfect match (PM)**: A 25-mer complementary to a reference sequence of interest (e.g., part of a gene).
- **Mismatch (MM)**: same as PM but with a single base change for the middle (13th) base (transversion purine  $\langle - \rangle$ pyrimidine,  $G \le S$ ,  $A \le S$ ,  $T$ ). Used to measure non-specific binding and background noise.
- **Probe-pair**: a (PM, MM) pair.
- **Probe-pair set**: a collection of probe-pairs  $(1 \text{ to } 20)$  related to a common gene or fraction of a gene.
- **Affy ID**: an identifier for a probe-pair set.

### Affymetrix GeneChip®Files

- **DAT** file: Image file,  $10^7$  pixels, 50 MB.
- **CEL** file: Cell intensity file, probe level PM and MM values.
- **CDF** file: Chip Description File. Describes which probes go in which probe sets and the location of probe-pair sets (genes, gene fragments, ESTs).

**KOD KAD KED KED DRA** 

#### Expression Measures

- $\blacksquare$  10-20K genes represented by 11-20 pairs of probe intensities (PM & MM).
- Obtain expression measure for each gene on each array by summarizing these pairs.
- Background adjustment and normalization are important issues.

**KOD KAD KED KED DRA** 

■ There are many methods.

## Importing Affymetrix GeneChip®Data ...

- Affymetrix GeneChip®CEL files are imported using ReadAffy from the affy package.
- > library("affy")
- $>$  myAB1  $<-$  ReadAffy()
- $>$  myAB2  $<-$  ReadAffy(filenames =  $c('a1.cel'')$ ,
- <span id="page-8-0"></span>+ "a2.cel", "a3.cel"))
	- By default, all the CEL files from the current working directory (CWD) are imported. CWD can be
		- **n** found using getwd and
		- changed using setwd.
	- Alternatively, the filenames argument can be supplied.
	- list.celfiles can be used to select the list CEL file in the directory.

... Into AffyBatch Objects

- **Affymetrix GeneChip**®probe-level data are stored in AffyBatch objects.
- For more information on this class see help("AffyBatch-class").
- We will use pre-imported data from the **CLL** package.

**KORKARA REPASA DA VOCA** 

### Example Data Set

- Chronic Lymphocytic Leukemia Gene Expression Data
- 24 samples run on HG-U95Av2 Affymetrix GeneChip<sup>®</sup>arrays
- **E** Large number of clinical measures collected, but we'll use only one.
- > library("CLL")
- > data("CLLbatch")
- > CLLbatch

```
AffyBatch object
size of arrays=640x640 features (91212 kb)
cdf=HG_U95Av2 (12625 affyids)
number of samples=24
number of genes=12625
annotation=hgu95av2
notes=
                                    KOD KAD KED KED DRA
```
### CLL Sample Information

■ The sampleNames function extracts the name of the samples.

**KORKARA REPASA DA VOCA** 

- The sampleNames<- replacement function overwrites the existing names.
- > head(sampleNames(CLLbatch))
- [1] "CLL10.CEL" "CLL11.CEL" "CLL12.CEL"
- [4] "CLL13.CEL" "CLL14.CEL" "CLL15.CEL"
- > sampleNames(CLLbatch) <- sub("\\.CEL\$",
- + "", sampleNames(CLLbatch))
- > head(sampleNames(CLLbatch))

[1] "CLL10" "CLL11" "CLL12" "CLL13" "CLL14" [6] "CLL15"

### CLL Disease State

- > data("disease")
- > head(disease)
- SampleID Disease
- 1 CLL10 <NA>
- 2 CLL11 progres.
- 3 CLL12 stable
- 4 CLL13 progres.
- 5 CLL14 progres.
- 6 CLL15 progres.

> table(disease\$Disease, useNA = "always")

KO KA (FRA 1988) DE XON

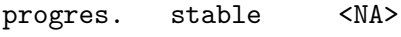

14 9 1 > rownames(disease) <- disease\$SampleID

### Managing Phenotypic Data

- **Phenotypic data are stored in AnnotatedDataFrame objects.**
- $\blacksquare$  These are essentially *data frame* objects with metadata.
- $\blacksquare$  They can be created from other R objects using new or imported from a file using read.AnnotatedDataFrame.
- The phenoData and phenoData<- functions get and set the phenotypic data in an AffyBatch object.
- > mt <- match(rownames(disease), sampleNames(CLLbatch)) > vmd <- data.frame(labelDescription = c("Sample ID", + "Disease status: progressive or stable disease")) > phenoData(CLLbatch) <- new("AnnotatedDataFrame", + data = disease[mt, ], varMetadata = vmd)

### Sample Removal

- **Phenotypic data can be used to filter AffyBatch objects.**
- In this case we will remove the sample with an unknown disease state.
- > CLLbatch <- CLLbatch[, !is.na(CLLbatch\$Disease)]

**KOD KAD KED KED DRA** 

QA/QC

- **Quality Assessment:** computation and interpretation of metrics that are intended to measure quality.
- <span id="page-15-0"></span>**Quality Control:** possible subsequent actions, such as removing data from bad arrays or re-doing parts of an experiment.

**KOD KAD KED KED DRA** 

### Affymetrix Quality Assessment Metrics

- **Average Background: the average of the background values.**
- Scale Factor: The constant i which is the ratio of the trimmed mean for array i to the trimmed mean of the reference array.
- **Percent Present: the percentage of spots that are present** according to Affymetrix detection algorithm.
- $3'/5'$  ratios: for different quality control probe sets, such as Actin and GAPDH, each represented by 3 probesets, one from the  $5'$  end, one from the middle and one from the  $3'$  end of the targeted transcript. The ratio of the  $3'$  expression to the  $5'$ expression for these genes serves as a measure of RNA quality.

### Recommended QA/QC Packages

- The simpleaffy package computes a variety of statistics for QA/QC.
- **The affyPLM** package contains methods for fitting probe-level models.
- The arrayQualityMetrics and affyQCReport packages contain recommended functionality for generating comprehensive QA reports.

**KORKARYKERKER POLO** 

- > library("simpleaffy")
- > saqc <- qc(CLLbatch)

### Quality Control Plot

#### > plot(saqc)

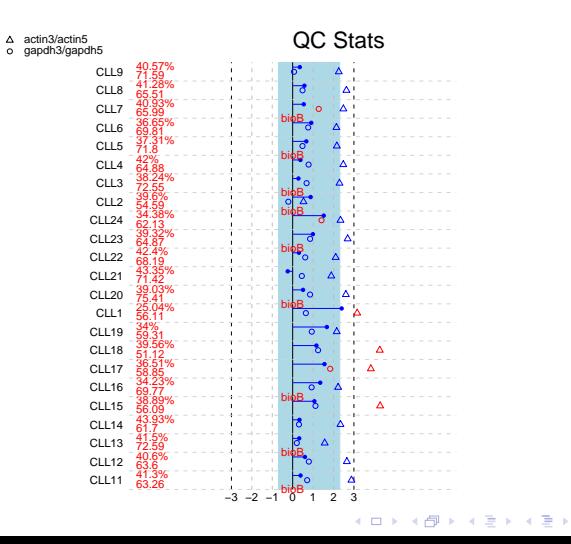

 $299$ 

È

### Clustering Arrays by Expression Data

- **Nicroarrays can be clustered based on expression profiles to** determine outlining samples.
- **genefilter**'s dist2 calculates pairwise distances that can be fed into cluster analysis software.
	- By default, dist2 calculates the mean of the absolute differences between pairs of samples.

**KORKARYKERKER POLO** 

- > library("genefilter")
- > dd <- dist2(log2(exprs(CLLbatch)))

### Between-Array Distance Plot (1/2)

> diag(dd) <- 0 > dd.row <- as.dendrogram(hclust(as.dist(dd))) > row.ord <- order.dendrogram(dd.row) > library("latticeExtra") > legend <- list(top = list(fun = dendrogramGrob, + args = list(x = dd.row, side = "top"))) > lp <- levelplot(dd[row.ord, row.ord], + scales = list(x = list(rot = 90)), + xlab = "", ylab = "", legend = legend)

**Kロトメ部トメミトメミト ミニのQC** 

# Between-Array Distance Plot (2/2)

> plot(lp)

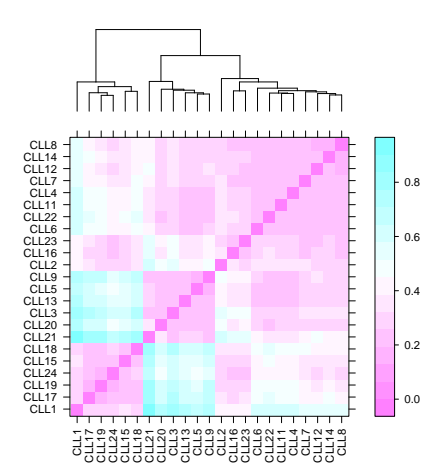

### QA/QC Through Probe-Level Modeling

- **The affyPLM** package provides another set of  $QA/QC$ diagnostic measures:
	- Relative Log Expression (RLE) For each gene, the across array median log expression is subtracted from each individual measurement.

**KORKARYKERKER POLO** 

- Normalize Unscaled Standard Error (NUSE) see documentation for mathematical definition.
- For both these measures, boxplots are used to highlight aberrant samples.

### Probe-Level Diagnostics (1/3)

> library("affyPLM")

> dataPLM <- fitPLM(CLLbatch)

- > boxplot(dataPLM, main = "NUSE",  $ylim = c(0.95,$
- + 1.22), outline = FALSE, col = "lightblue",
- + las = 3, whisklty = 0, staplelty = 0)

 $>$  Mbox(dataPLM, main = "RLE", ylim =  $c(-0.4,$ 

+ 0.4), outline = FALSE, col = "mistyrose",

**KORK ERKER ADA ADA KORA** 

<span id="page-23-0"></span>+ las = 3, whisklty = 0, staplelty = 0)

### Probe-Level Diagnostics (2/3)

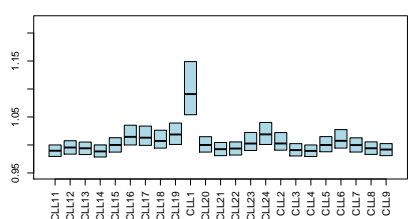

**NUSE**

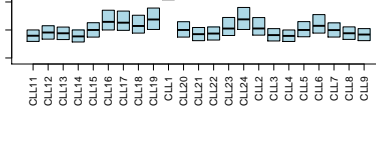

**RLE**

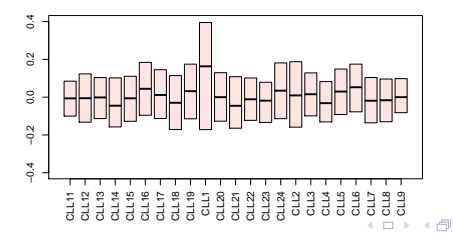

 $299$ 

ŧ

B

 $\sim$  $\mathcal{A}$  . Þ

×.

### Probe-Level Diagnostics (3/3)

- Both diagnostic boxplots indicate that array CLL1 is problematic.
- We drop it from our further analysis.
- > badArray <- match("CLL1", sampleNames(CLLbatch))

**KOD KAD KED KED DRA** 

<span id="page-25-0"></span>> CLLB <- CLLbatch[, -badArray]

### Exercise 3.1

Repeat the calculation of the NUSE and RLE plots for the data with the array CLL1 removed.

K ロ ▶ K 個 ▶ K 할 ▶ K 할 ▶ 이 할 → 9 Q Q →

### Solution Exercise 3.1 (1/2)

> dataPLMx <- fitPLM(CLLB)

<span id="page-27-0"></span> $>$  boxplot(dataPLMx, main = "NUSE", ylim =  $c(0.95,$ + 1.3), outline = FALSE, col = "lightblue", + las = 3, whisklty = 0, staplelty = 0)  $>$  Mbox(dataPLMx, main = "RLE", ylim =  $c(-0.4,$ + 0.4), outline = FALSE, col = "mistyrose", + las = 3, whisklty = 0, staplelty = 0)

**KORK ERKER ADA ADA KORA** 

### Solution Exercise 3.1 (2/2)

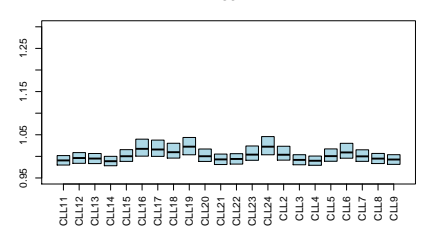

**NUSE**

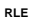

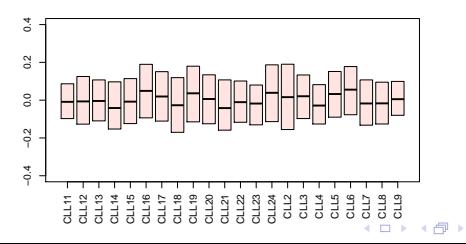

È

B 크 로 메

14.1  $\sim$   $299$ 

### Expression Microarray Preprocessing Tasks

- Background correction; increases sensitivity by removing non-specific signal
- Between-array normalization; adjusts for technical variability within an experiment. Between experiment variability should be modeled, not normalized away.
- <span id="page-29-0"></span>Reporter summarization; summarize gene expression value for each gene from all array features that target its transcripts.

**KOD KAD KED KED DRA** 

### RMA Preprocessing

- Robust multi-array analysis (RMA) techniques provides all three of the preprocessing tasks.
- Works with  $n = 2$  or more chips.
- **Method provided and documented in affy package as the rma** function.
- The threestep function in the affyPLM package allows for more flexibility in performing these three tasks.

**KORKARYKERKER POLO** 

> CLLrma <- rma(CLLB)

### RMA Results

- The rma function returns an *ExpressionSet* object.
- These expression values are on the  $\log_2$  scale.
- The sample information is transferred to the output.

**KORK EXTERNE PROVIDE** 

> exprs(CLLrma)[1:3, 1:3]

CLL11 CLL12 CLL13 100\_g\_at 7.997251 7.939522 8.068330 1000\_at 8.351710 8.560025 8.206671 1001\_at 4.565553 4.466520 4.645425

> pData(CLLrma)[1:3, ]

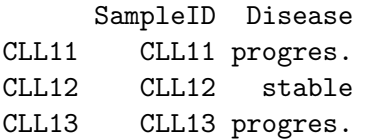

### Exercise 3.2

How many probe sets are there in this dataset?

K ロ ▶ K @ ▶ K 할 ▶ K 할 ▶ 이 할 → 9 Q Q →

### Solution Exercise 3.2

 $\blacksquare$  There are lots of solutions. Here are some:

- > e <- exprs(CLLrma)
- $> dim(e)[1]$
- [1] 12625
- > nrow(e)
- [1] 12625
- > dim(exprs(CLLrma))[1]
- [1] 12625
- > nrow(CLLrma)

Features

12625

> length(featureNames(CLLrma)) [1] 12625

**KORK ERKER ADA ADA KORA** 

### Non-Specific Filtering After RMA

- Genome-wide microarrays are sensitive up to  $50\%$  of the genes being differentially expressed.
- Non-informative genes add noise and filtering them out benefits downstream analyses.
- The nsFilter function from the **genefilter** package filters probe sets on various criteria.
- **Let's filter out genes with small variance across samples, no** Entrez Gene identifiers, and Affymetrix control probes.
- <span id="page-34-0"></span>> CLLf <- nsFilter(CLLrma, remove.dupEntrez = FALSE,  $+$  var.cutof = 0.5)\$eset

#### Individual t-tests

- **Average log-fold change within phenotypic groups are a good** naive measure to compare.
- **The rowMeans function can calculate these statistics from an** expression matrix.
- The rowttests function from the genefilter performs Student's t-test on each row of a matrix using the average log-fold changes from two groups.
- $\blacksquare$  Similarly, the rowFtests function performs  $F$ -tests for comparing multiple groups.
- > a <- rowMeans(exprs(CLLf))
- > CLLtt <- rowttests(CLLf, "Disease")
- > names(CLLtt)
- [1] "statistic" "dm" "p.valu[e"](#page-34-0)
#### Exercise 3.3

- Does the variability of the log-ratio values depend on the average intensity?
- $\blacksquare$  Plot the log-ratio against the average intensity
- $\blacksquare$  Plot log-ratio versus the rank of the average intensity

> par(mfrow = c(1, 2)) > myPlot <- function(...) { + plot(y = CLLtt\$dm, pch = ".", ylim = c(-2, + 2), ylab = "log-ratio", ...) + abline(h = 0, col = "blue") + } > myPlot(x = a, xlab = "average intensity") > myPlot(x = rank(a), xlab = "rank of average intensity")

### Solution Exercise 3.3

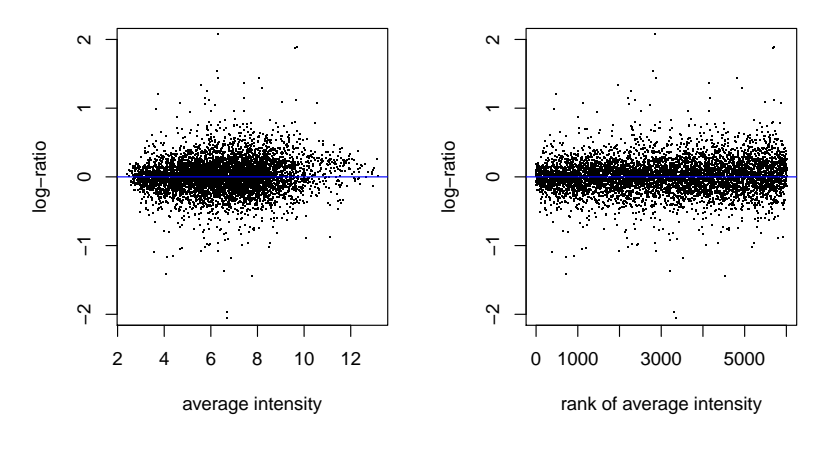

メロトメ 御 トメ 差 トメ 差 ト Ğ,  $299$ 

#### Pooled t-tests

- **Previous t-tests treated each probe set separately, resulting in** little data used to estimate variance.
- $\blacksquare$  t-statistics sensitive to variance estimate.
- Can improve testing using pooled probe set variances in classical linear model or in an empirical Bayesian approach.
- Both approaches tend to perform equally well with ten or more samples in each group.
- The lmFit and eBayes functions from the limma package perform the former and later respectively.
- > library("limma")
- > design <- model.matrix(~CLLf\$Disease)
- > CLLlim <- lmFit(CLLf, design)
- > CLLeb <- eBayes(CLLlim)

#### Exercise 3.4

 $\blacksquare$  Compare the *t*-statistics obtained under the classical linear model and (moderated) empirical Bayes approaches.

> plot(CLLtt\$statistic, -CLLeb\$t[, 2], + xlim = c(-6, 6), ylim = c(-6, 6), + xlab = "Classical Linear Model", + ylab = "Empirical Bayes", main = "Comparison of t Statistics", + pch = ".") > abline(a = 0, b = 1)

K ロ ▶ K 個 ▶ K 할 ▶ K 할 ▶ 이 할 → 9 Q Q →

[Affymetrix A to Z](#page-0-0)

Ranking and filtering probe sets

#### Solution Exercise 3.4

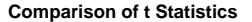

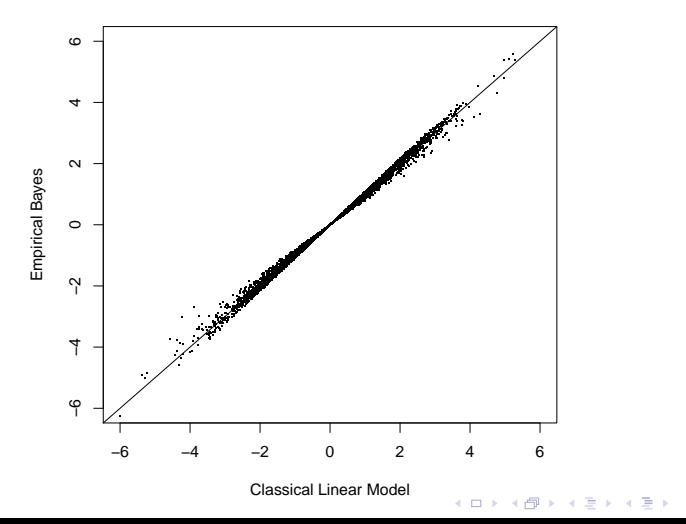

 $2990$ 

重

Volcano Plot (1/2)

- A volcano plot displays statistic, like t-statistic  $p$ -value, used for ranking against log-fold change.
- Reference lines are often added to plot to determine statistical and/or biological significance.

> plot(CLLtt\$dm, -log10(CLLtt\$p.value), + pch = ".", xlab = "log-ratio", ylab = expression(-log  $+$  p))  $>$  abline(h = 2)

Ranking and filtering probe sets

# Volcano Plot (2/2)

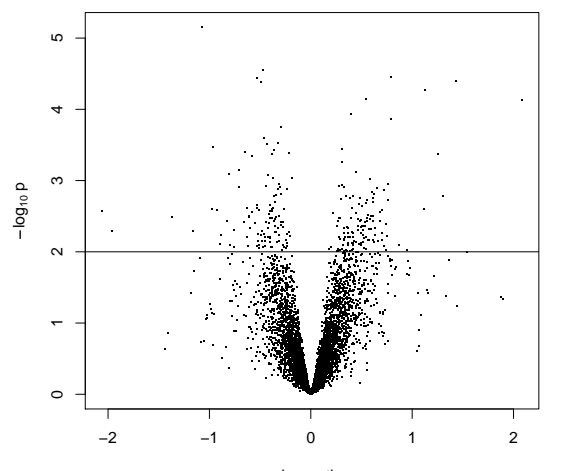

**K ロ ⊁ K 個 ≯ K 差 ⊁ K** 

Þ

 $299$ 

ŧ

#### Exercise 3.5

- Generate a volcano plot using a moderated empirical Bayesian t-statistic.
- Does it look similar to the plot using the classical  $t$ -statistic?

K ロ ▶ K 레 ▶ K 코 ▶ K 코 ▶ 『코 │ ◆ 9 Q Q ↓

Ranking and filtering probe sets

## Solution Exercise 3.5 (1/2)

```
> plot(CLLtt$dm, -log10(CLLeb$p.value[,
+ 2]), pch = ".", xlab = "log-ratio",
+ ylab = expression(log[10] \sim p))
> abline(h = 2)
```
**KORK ERKER ADA ADA KORA** 

Ranking and filtering probe sets

## Solution Exercise 3.5 (2/2)

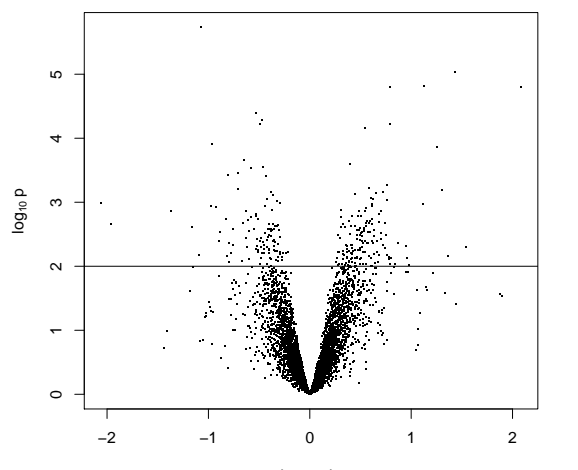

log−ratio

K ロト K 個 ト K 差 ト K  $299$ Þ ŧ

#### Exercise 3.6

Use a volcano plot to highlight the top 25 genes with the smallest classical linear model p-value.

> plot(CLLtt\$dm, -log10(CLLtt\$p.value), + pch = ".", xlab = "log-ratio", ylab = expression(log[10] ~ + p)) > o1 <- order(abs(CLLtt\$dm), decreasing = TRUE)[1:25] > points(CLLtt\$dm[o1], -log10(CLLtt\$p.value)[o1], + pch = 18, col = "blue")

K ロ ▶ K 個 ▶ K 할 ▶ K 할 ▶ 이 할 → 9 Q Q →

Ranking and filtering probe sets

### Solution Exercise 3.6

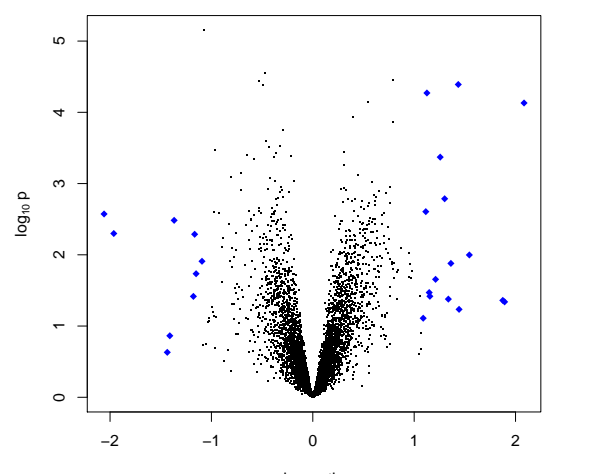

log−ratio

 $2990$ イロト イ団 トイミトイ  $\equiv$ È **B** 

## Multiple Testing Problem

- Due to high number of statistical tests, rule of thumb cutoffs like 0.01 for *p*-values yield many false positives.
- For example, using if none of the 6098 probe sets in CLLf were differentially expressed, the above cutoff would yield on average around 61 false positive significant test results.

#### Exercise 3.7

- How many probe sets with  $p \le 0.01$  are there in the classical linear model t-tests?
- How many with the moderated empirical Bayesian  $t$ -tests?

K ロ ▶ K 個 ▶ K 할 ▶ K 할 ▶ 이 할 → 9 Q Q →

[Affymetrix A to Z](#page-0-0)

Ranking and filtering probe sets

#### Solution Exercise 3.7

> sum(CLLtt\$p.value <= 0.01)

[1] 242

 $>$  sum(CLLeb\$p.value[, 2] <= 0.01)

K ロ ▶ K 個 ▶ K 할 ▶ K 할 ▶ 이 할 → 9 Q Q →

[1] 260

## Adjusting for Multiple Tests

- Many methods exist for dealing with the multiple testing problem.
- The multtest package provides implementation of many of these methods.
- Alternatively, the topTable function from the limma package contains multiple testing adjustment methods, including Benjamini and Hochberg's false discovery rate FDR, simple Bonferroni correction, and several others.

$$
> tab <- topTable (CLLeb, coef = 2, adjust.method = "BH",+ n = 10)
$$

> genenames <- as.character(tab\$ID)

> genenames

[1] "1303\_at" "33791\_at" "37636\_at" "36131\_at" [5] "36939\_at" "36129\_at" "551\_at" "41776\_at" [9] "39400\_at" "36122\_at"**KOD KAD KED KED DRA** 

## Microarry Annotations

- $\blacksquare$  The annotate package provides facilities to navigate microarray annotations.
- Many packages like hgu95av2.db contain platform-specific annotations.

- > library("annotate")
- > annotation(CLLf)
- [1] "hgu95av2"
- > suppressMessages(library("hgu95av2.db"))

## EntrezGene ID and Gene Symbol

- The getEG and getSYMBOL functions from the annotate package return the EntrezGene ID and gene symbol for a specified annotation package respectively.
- > ll <- getEG(genenames, "hgu95av2")

1303\_at 33791\_at 37636\_at 36131\_at 36939\_at "6452" "10301" "9767" "1192" "2823" 36129\_at 551\_at 41776\_at 39400\_at 36122\_at "9905" "2033" "475" "23102" "5687"

> sym <- getSYMBOL(genenames, "hgu95av2")

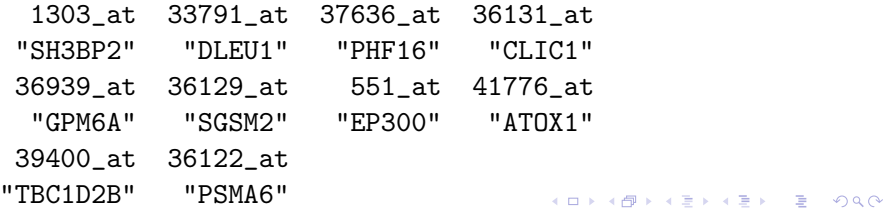

## HTML Reporting of Top Genes (1/2)

■ The htmlpage from the **annotate** package creates an HTML table containing both static information as well as links to various online annotation sources.

> tab <- data.frame(sym, signif(tab[, -1],

```
+ 3))
```

```
> htmlpage(list(ll), othernames = tab,
```

```
+ filename = "GeneList1.html", title = "HTML report",
```

```
+ table.center = TRUE, table.head = c("Entrez ID",
+ colnames(tab)))
```
> browseURL("GeneList1.html")

# HTML Reporting of Top Genes (2/2)

- The aafTableAnn from the annaffy package creates an alternative HTML table containing both static information as well as links to various online annotation sources.
- The colnames argument can be used to select a subset of the metadata for the specified probe IDs.

4 0 > 4 4 + 4 = + 4 = + = + + 0 4 0 +

- > library("annaffy")
- > library("KEGG.db")
- > atab <- aafTableAnn(genenames, "hgu95av2.db",
- + aaf.handler())
- > saveHTML(atab, file = "GeneList2.html")
- > atab <- aafTableAnn(genenames, "hgu95av2.db",
- + aaf.handler()[c(2, 5, 8, 12)])
- > saveHTML(atab, file = "GeneList3.html")
- > browseURL("GeneList2.html")
- > browseURL("GeneList3.html")

### Advanced Preprocessing

- Bioconductor provides functionality for performing custom preprocessing.
- **This preprocessing task starts with the "raw" feature intensity** data from the CEL files and the assignment of features to target genes information from CDF files.

### Probe-Level Data

- Probe-level data from Affymetrix GeneChip<sup>®</sup>Microarrays originate from CEL files in the form of PM and MM probe intensities.
- $\blacksquare$  The pm and mm functions from the **affy** package extract data from PM and MM probes respectively.

- $>$  pms  $\leq$  pm(CLLB)
- $>$  mms  $<-$  mm(CLLB)

## Exercise 3.8 (1/3)

- For the first array in the CLL data, make a scatterplot of the PM values versus the MM values and interpret the results.
- $\blacksquare$  How many MM probes have larger intensities than their corresponding PM probes?
- > smoothScatter(log2(mms[, 1]), log2(pms[,
- + 1]), xlab = expression(log[2] \* "MM values"),

**KORKARA REPASA DA VOCA** 

+ ylab = expression(log[2] \* "PM values"),

$$
+ \qquad \text{asp = 1)}
$$

 $>$  abline(a = 0, b = 1, col = "red")

# Exercise 3.8 (2/3)

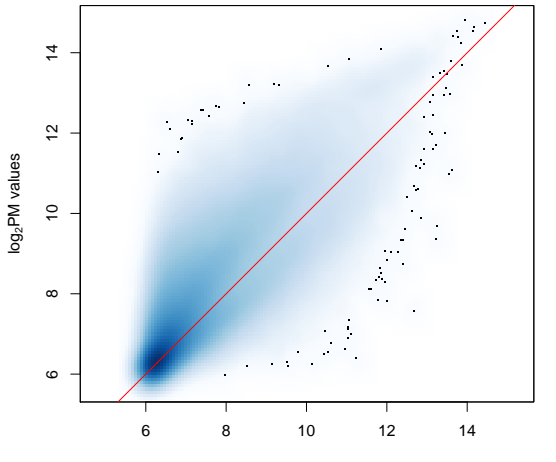

log2MM values

 $290$ 

È

イロメ イ部メ イ君メ イ君メ

Exercise 3.8 (3/3)

- In a large number of cases, the MM value is larger than the PM value.
- This complicates the simple story that hybridization to the perfect match probe exceeds that of the mismatch probe.

**KORKARA REPASA DA VOCA** 

> table(sign(pms - mms))

 $-1$  0 1 1414590 31828 2993182

# Exercise 3.9 (1/2)

- **For the second array, make a histogram of the MMs for which**  $PM > 2000?$
- Compare it to the histogram where the PM values are less than 2000.
- > library("geneplotter") > grouping  $\leq$  cut(log2(pms)[, 2], breaks =  $c(-Inf,$ + log2(2000), Inf), labels = c("Low", + "High")) > multidensity(log2(mms)[, 2] ~ grouping, + main =  $"$ , xlab =  $"$ , col =  $c("red",$ + "blue"), lwd = 2) > legend("topright", levels(grouping), +  $lty = 1$ ,  $lwd = 2$ ,  $col = c("red",$ + "blue"))**KOD KAD KED KED DRA**

# Exercise 3.9 (2/2)

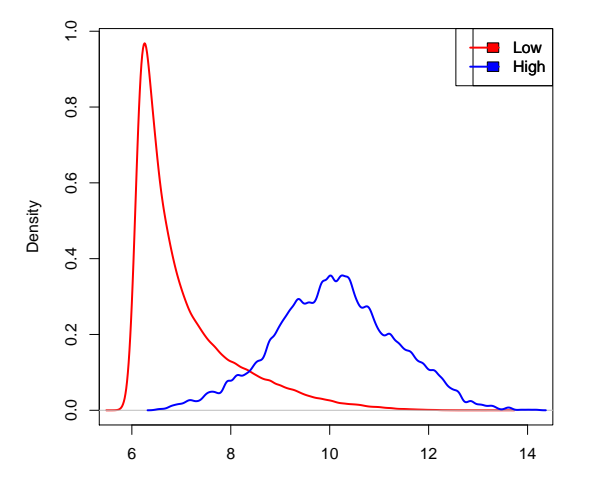

K ロ ▶ K @ ▶ K 할 ▶ K 할 ▶ ... 할 ... 9 Q Q ^

- Optical noise and cross-hybridizations results in positive feature intensities from Affymetrix microarrays even when expected to be zero.
- Background correction is essential to obtain good sensitivity.

**KOD KAD KED KED DRA** 

■ We will explore robust multi-array analysis (RMA) and variance-stabilizing normalization (VSN) methods.

## Background Correction using RMA

- $\blacksquare$  In RMA, background modeled using a Normal-Exponential mixture.
- **PM** intensity values corrected by subtracting background estimate of each probe.

**KORKARA REPASA DA VOCA** 

- Corrected PM values guaranteed to be positive.
- > bgrma <- bg.correct.rma(CLLB)
- > exprs(bgrma) <- log2(exprs(bgrma))

## Background Correction using VSN

- $\blacksquare$  In VSN, one overall background estimate is computed for the whole array.
- This estimate can be larger than some of the smaller feature intensities on the array, resulting in some of the background-subtracted values  $\leq 0$ .
- Generalized logarithm transformation, which handles nonpositive values, applied to corrected values.
- $\blacksquare$  The justvsn function from the **vsn** package fits the vsn model.

- > library("vsn")
- > bgvsn <- justvsn(CLLB)

Exercise 3.10 (1/3)

■ Compare the results of the two background-correction methods to the original values and between each other. Use a subset of 500 randomly selected PM probes to speed up calculations.

**KORKARYKERKER POLO** 

- > sel <- sample(unlist(indexProbes(CLLB,
- + "pm")), 500)
- > sel <- sel[order(exprs(CLLB)[sel, 1])]
- > yo <- exprs(CLLB)[sel, 1]
- > yr <- exprs(bgrma)[sel, 1]
- > yv <- exprs(bgvsn)[sel, 1]

# Exercise 3.10 (2/3)

> par(mfrow = c(1, 3)) > plot(yo, yr, xlab = "Original", ylab = "RMA", + log = "x", type = "l", asp = 1) > plot(yo, yv, xlab = "Original", ylab = "VSN", + log = "x", type = "l", asp = 1) > plot(yr, yv, xlab = "RMA", ylab = "VSN", + type = "l", asp = 1)

K ロ ▶ K 레 ▶ K 코 ▶ K 코 ▶ 『코 │ ◆ 9 Q Q ↓

# Exercise 3.10 (3/3)

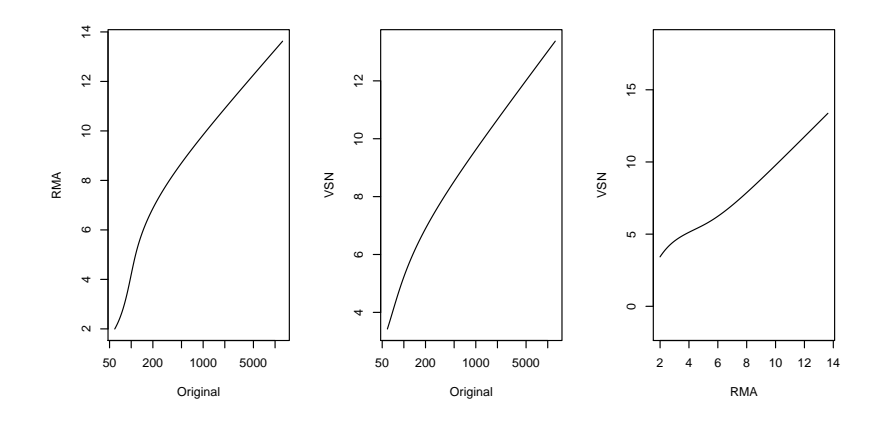

イロメ イ団メ イ君メ イ君メー  $E = 990$ 

## VSN Preprocessing

 $\blacksquare$  The vsnrma function from the vsn package summarizes the probe sets after performing probe-wise background correction and between-array normalization using VSN.

- Its output is derived from the affy's rma function.
- > vsnrma
- > CLLvsn <- vsnrma(CLLB)

## Non-Specific Filtering After VSN

- We can repeat the non-specific filtering and testing for differential expression that was performed after RMA.
- > CLLvsnf <- nsFilter(CLLvsn, remove.dupEntrez = FALSE,

**KORK ERKER ADA ADA KORA** 

- $+$  var.cutoff =  $0.5$ )\$eset
- > CLLvsntt <- rowttests(CLLvsnf, "Disease")

Exercise 3.11 (1/2)

- Compare the results in CLLvsntt with those obtained for the RMA derived CLLtt.
- $\blacksquare$  Produce a scatterplot between the *t*-statistics obtained for both cases.
- > inboth <- intersect(featureNames(CLLvsnf),
- + featureNames(CLLf))
- > plot(CLLtt[inboth, "statistic"], CLLvsntt[inboth,

- + "statistic"], pch = ".", xlab = "RMA",
- $+$   $v \cdot \text{lab} = "V \cdot \text{SN}"$ ,  $\text{asp} = 1$ )
## Exercise 3.11 (2/2)

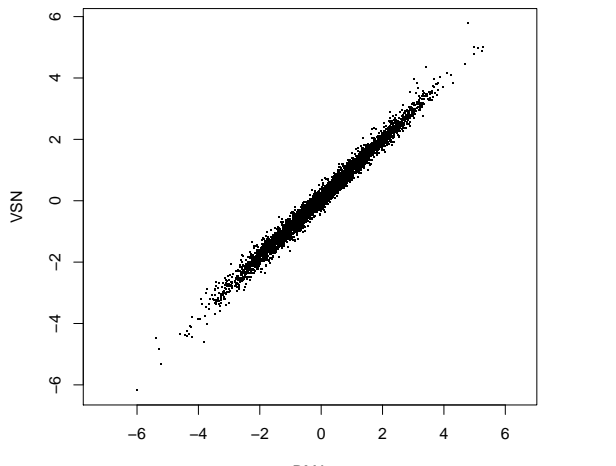

 $290$ 

È

メロトメ 御 トメ 差 トメ 差 ト

#### Reporter Summarization

- Bioconductor provides functionality for performing custom probe set (reporter) summarization.
- **This is performed using data are obtained from the CDF file.**
- > pns <- probeNames(CLLB)
- > indices <- split(seq(along = pns), pns)
- > length(indices)

[1] 12625

> indices[["189\_s\_at"]]

[1] 15714 15715 15716 15717 15718 15719 15720 [8] 15721 15722 15723 15724 15725 15726 15727 [15] 15728 15729

Exercise 3.12 (1/2)

■ Can you plot the PM and MM intensities for the probes of one probe set across a set of arrays?

> colors <- brewer.pal(8, "Dark2") > Index <- indices[["189\_s\_at"]][seq(along = colors)] > matplot(t(pms[Index, 1:12]), pch = "P", + log = "y", type = "b", lty = 1, main = "189\_s\_at", + xlab = "samples", ylab = expression(log[2] ~ + Intensity), ylim = c(50, 2000), + col = colors) > matplot(t(mms[Index, 1:12]), pch = "M", + log = "y", type = "b", lty = 3, add = TRUE, + col = colors)

K ロ ▶ K 레 ▶ K 코 ▶ K 코 ▶ 『코 │ ◆ 9 Q Q ↓

# Exercise 3.12 (2/2)

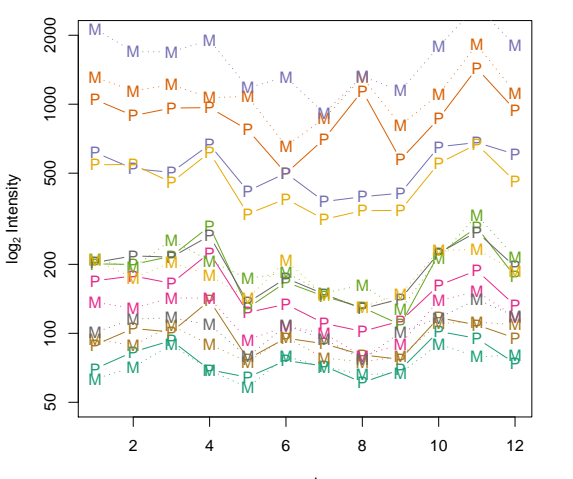

**189\_s\_at**

samples

 $\leftarrow$   $\Box$ 

×

B

 $\sim$ ×.  $2Q$ 

ŧ

∍

### Naive Summary Method

- One naive (robust) summarization of the probe sets is to take the median difference between the PM and MM values for each sample.
- > newsummary  $\leq t$  (sapply(indices, function(j) rowMedians(t)

**KOD KAD KED KED DRA** 

- +  $J \text{mms}[j, 1))$ )
- > dim(newsummary)
- [1] 12625 22

#### Exercise 3.13

■ What percent of probe sets, for each array, yield negative values for each array? Will this concern biologist who are unhappy with negative expression estimates?

**KORK ERKER ADA ADA KORA** 

> colMeans(newsummary < 0) \* 100

[1] 20.19802 19.60396 19.39010 18.26535 [5] 21.03762 22.62970 21.65545 19.63564 [9] 21.73465 21.05347 18.85941 18.70891 [13] 20.62574 23.06535 19.56436 21.04554 [17] 18.63762 21.56040 21.43366 19.63564 [21] 19.69109 19.75446

## Looking Forward

■ Chapter 4 addresses these same issues for two-color arrays.

**KOD KAD KED KED DRA** 

- Chapter 5 contains more on variance stabilization and calibration for microarray data.
- **Questions?**